## I want to save this in PDF, or something else?

Now that you have created an accessible Word document you may want to export the accessible version to other file formats. The goal is to save the accessibility features you created in the Word document, including heading structure, alternate text for figures/images, lists, tables, document language, and other content that is important for accessibility.

## Save As PDF

One common file type often exported to is PDF. To save to a PDF in Word 2013 and Word 2010 (Windows), Go to "File" and "Save As" and select PDF from the choices provided. The default setting creates a PDF that keeps the Word document's accessibility features - save the language settings that need to be selected in Adobe Acrobat. Make sure you select the "Options" button in the "Save As" window to confirm the "Document structure tags for accessibility" check box is selected. is checked. If you choose to use the "Minimize Size" option when saving to PDF, the "Document structure tags for accessibility" check box may be unchecked by default.

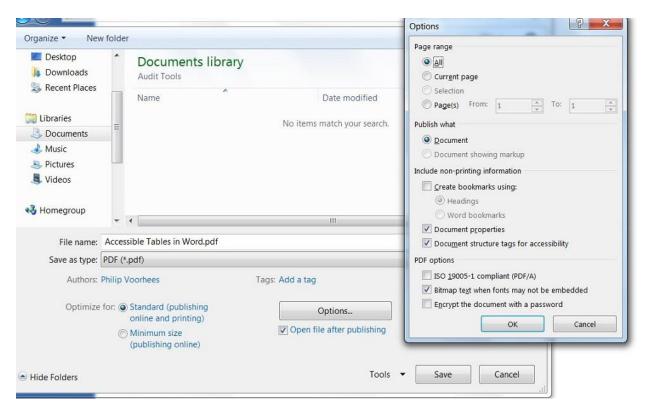

Note: Do not print to PDF. This method of creating a PDF does not preserve the document's accessibility features.